# DRACLE

# Reopening for Business: A Checklist for Food and Beverage Operations

 With hoteliers preparing to reopen their food and beverage businesses, we'd like to lend a hand by providing a checklist of "to dos" for a restart. But before you get underway, check local business and health regulations regarding key topics such as social distancing, staff and guest safety, and table spacing for dine-in offerings. It's also important to review requirements for sterilization and reuse of cutlery, crockery, glassware, and menus.

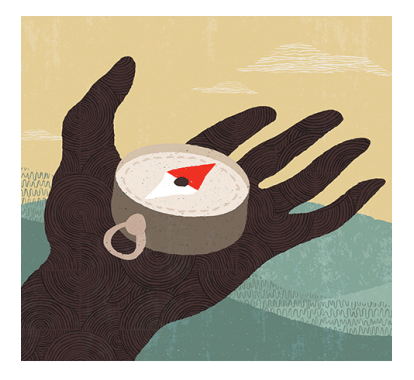

Here's our checklist as well as some helpful Simphony user tips:

## **PREPARE FOR REOPENING BY STARTING WITH THE FUNDAMENTALS:**

- **1.** Check inventory
	- Review expiration dates for perishable food products
	- Confirm stocking of appropriate levels of cleaning supplies
	- • Meet with service providers and suppliers, regarding inventory, needs and menu changes that may require restock
- **2.** Coordinate with marketing team to attract guests
	- Brainstorm special events and promotions
	- • Update information about reopening on all platforms, including: hotel communications, website, social media
- **3.** Update reservation platform
	- Reopen reservations through all in-house and internet channels
	- Adjust availability based on staffing levels and special events
- **4.** Meet with staff to discuss key operating topics such as:
	- Scheduling
	- Upcoming group activity and special events
	- Cleaning procedures and processes
	- Menu and product changes
	- Changes in policies and protocols

# USE SIMPHONY FEATURES TO SIMPLIFY REOPENING Additional documents available for

- **Effectivity tool** in Simphony EMC configuration can be used to schedule price changes or add new menu items in advance. If you would like to configure menu items ahead of time, please refer to the link below for setup instructions in EMC. System administrators also can use effectivity to create promotions or discounts. [Learn More](https://docs.oracle.com/cd/F14820_01/doc.191/f15052/t_effectivity_groups.htm#SIMCG-ConfiguringEffectivityGroups-8E4EE56B)
- system who will need to be deactivated. Please reference the below link to ● **User Management:** When reopening, there may be old users in the deactivate employees. (\*Note – We do not recommend permanently deleting employee as explained in the link.) [Learn More](https://docs.oracle.com/cd/F14820_01/doc.191/f15052/t_employee_terminate.htm#SIMCG-TerminatingAnEmployee-AB299DAF)
- ● **Engagement** in Simphony EMC configuration can be used to schedule price changes or add new menu items in advance. If you would like to configure menu items ahead of time, please refer to the link below for setup instructions. System administrators also can use effectivity to create promotions or discounts. [Learn More](https://docs.oracle.com/cd/F14820_01/doc.191/f15052/t_effectivity_groups.htm#SIMCG-ConfiguringEffectivityGroups-8E4EE56B)
- consider the following: Revise the way tables are laid out and their the revenue center and remap existing tables to new table classes. ● **Table Management**: To rearrange floor plan in Table Management, configuration. For instance, a six-top table may be converted into three separate, two-top tables. It also may be necessary to create new tables for Another consideration: add or move tables in Page Design.

[Learn More](https://docs.oracle.com/cd/E76065_01/doc.29/e69879/t_tms_tables_config.htm#SIMCG-ConfiguringEnhancedDiningTables-862BAC8F)  [Learn More](https://docs.oracle.com/cd/E76065_01/doc.29/e69879/t_tms_front_of_house_enhanced_dining_tables.htm#BEGIN) 

### **ANTICIPATE THE NEED FOR CERTAIN "ACTION STEPS"**

 ● **Start of Day Procedure** 

 Simphony takes care of it automatically running Start of Day in your POS system; reports will be available for you each day.

#### **\*If you're one of the few customers that runs manual Start of Day in Simphony, here are the steps to perform SOD from the Enterprise Level:**

- 1. Select Enterprise Level  $\rightarrow$  Tasks  $\rightarrow$  Run PC Autos sequences
- 2. Select Increment Business Day and then Choose PC Auto sequence drop-down list, and then click Run

Additional documents available for reference through Oracle Support in  $MOS$ 

- • Doc ID 2662373.1: Checklist for Reopening Simphony Property After Being Closed for Extended Period
- • Doc ID 2660355.1: Checklist for Reopening 9700 POS Property After Being Closed for Extended Period
- • Doc ID 2662764.1: 3700 Checklist for reopening a RES 3700 location after being closed for an extended Period

#### ● **How to lock and unlock a workstation**

 Operators may have locked workstations to prevent unauthorized access during downtime. When a workstation, transaction, or revenue center is locked, Autofire Checks continue to process. When a workstation sends a check to an order device using the Autofire function, the totals post to Reporting and Analytics Advanced and to the Check Journal Report.

To lock and unlock a workstation, transaction, or revenue center:

- 1. Sign on to the workstation.
- 2. Click the Workstation Control function key
- 3. Click the workstation action you want to perform, click the workstations to receive the action, and then click OK.

#### **MAINTAIN AND SANITIZE WORKSTATIONS**

 We recommend cleaning and disinfecting workstations regularly. The below procedures are step-by-step directions for proper care of Oracle-MICROS hardware.

- **1.** Wash your hands before cleaning Oracle devices
- **2.** Use eye protection and latex gloves (or nitrile gloves for those with latex allergy)
- **3.** Controlled power down of device (do not unplug workstations and printers instead turn them off using power buttons)
- **4.** Disconnect power cables after device is powered down for energy management
- **5.** Ensure device is on a secure stable surface; disconnect any peripherals
- **6.** It is recommended to use 70% Isopropyl alcohol to disinfect and clean surfaces this concentration is optimal for killing bacteria and viruses. Here's how to prepare the concentration
	- a. 99% Isopropyl alcohol available over the counter
	- b. Distilled water available over the counter
	- c. Prepare a spray bottle by rinsing the inside with distilled water to flush out contaminants
	- d. Mix 7 parts alcohol to 3 parts distilled water
	- e. Gently spray surfaces of hardware devices with the alcohol mix and use a dry nonabrasive cloth or paper towel to wipe

#### CONNECT WITH US

 For more information about Oracle Hospitality OPERA Cloud Service and its related products, visit [oracle.com/hospitality](https://oracle.com/hospitality) or call +1.800.ORACLE1 to speak to an Oracle representative.

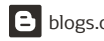

**B** [blogs.oracle.com/hospitality](https://blogs.oracle.com/hospitality) **f** [facebook.com](https://facebook.com)/ OracleHospitality **v** [twitter.com](https://twitter.com)/ OracleHosp

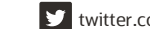

 Copyright © 2020, Oracle and/or its affiliates. All rights reserved. This document is provided for information purposes only, and the contents hereof are subject to change without notice. This document is not warranted to be error-free, nor subject to any other warranties or conditions, whether expressed orally or implied in law, including implied warranties and conditions of merchantability or fitness for a particular purpose. We specifically disclaim any liability with respect to this document, and no contractual obligations are formed either directly or indirectly by this document. This document may not be reproduced or transmitted in any form or by any means, electronic or mechanical, for any purpose, without our prior written permission.

Oracle and Java are registered trademarks of Oracle and/or its affiliates. Other names may be trademarks of their respective owners.

 Intel and Intel Xeon are trademarks or registered trademarks of Intel Corporation. All SPARC trademarks are used under license and are trademarks or registered trademarks of SPARC International, Inc. AMD, Opteron, the AMD logo, and the AMD Opteron logo are trademarks or registered trademarks of Advanced Micro Devices. UNIX is a registered trademark of The Open Group. 0120

 **Disclaimer:** This document is for informational purposes. It is not a commitment to deliver any material, code, or functionality, and should not be relied upon in making purchasing decisions. The development, release, timing, and pricing of any features or functionality described in this document may change and remains at the sole discretion of Oracle Corporation.